## **Bliv en del af Alumnet**

Bemærk: Hvis du har opretter dig som SDU-alumne på den gamle database, skal du bruge den samme mailadresse for at din profil, med alt din information, bliver genkendt af den nye alumnet. Læs mere nedenfor "Gamle/ny database".

## **Blive en del af Alumnet**

- 1. Gå til [https://www.alumnet.sdu.dk](https://www.alumnet.sdu.dk/) og opret en profil
- 2. Det er en god ide at bruge en privat mailadresse, da din arbejdsmail kan ændre sig hvis du får nyt arbejde
- 3. Husk at vælge den rigtige uddannelse, så du automatisk bliver tilføjet grupperne
- 4. Efter du er blevet godkendt, vil du automatisk blive en del af "Økonomi- og Matematikøkonomi" gruppen

## **Muligheder på Alumnet**

Igennem Alumnet har du mulighed for at stille dig til rådighed overfor nuværende studerende. Du kan også vælge at stille dig til rådighed som mentor for en nuværende studerende eller nyuddannet.

Alumnet er en database, der giver Økonomisk Institut samt SDU-mulighed til at holde kontakt til tidligere og nuværende studerende. Dette er vigtigt for at invitere til arrangementer og/eller opdatere medlemmer på, hvad der sker i Økonomi verdenen.

Denne database er en mulighed for at kunne kontakte sine tidligere studiekammerater, uden at skulle følge dem først (som på LinkedIn).

Generelt giver den muligheden for at skabe et oecon-netværk.

## **Gamle/ny database**

Hvis du har haft en profil under den gamle SDU-Alumne database, er de oplysninger, du har angivet tidligere overført til det nye system: Alumnet. Du er dog ikke oprettet i den nye database.

Du skal blot aktivere din nye profil. Det tager kun få minutter.

Sådan aktiverer du din nye profil:

- 1. Gå ind på<https://alumnet.sdu.dk/>
- 2. Klik på "Opret en profil"
- 3. Opret dig via et sociale medie eller brug din e-mail (gerne den du tidligere har oplyst)
- 4. Udfyld herefter tilmeldingsfelterne, som trinvist bliver vist for dig.

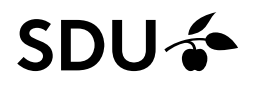